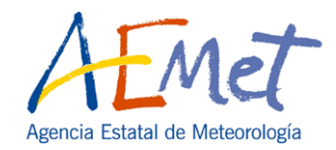

1

# **INTRODUCCIÓN A SAGA GIS**

**Curso PIB-M**

Madrid, octubre de 2022

# **1. QUÉ ES SAGA GIS**

**SAGA** = *System for Automated Geoscientific Analyses* = Sistema para el Análisis Geocientífico Automatizado **GIS** = *Geographic Information System*

SAGA GIS es un **SIG libre y gratuito** que comenzó a desarrollarse en 2001 en la Universidad de Göttingen (Alemania).

Objetivo del equipo de desarrollo: proporcionar una **herramienta potente y a la vez sencilla** de aprender y manejar para la implementación de métodos geocientíficos → principalmente orientada al **mundo científico y académico**: universidades, organismos públicos de investigación, etc.

Escrito en el lenguaje de programación C++.

Existen versiones para **Windows** y para **Linux**.

SAGA tiene una **arquitectura modular**: cada módulo es un pequeño programa independiente que permite ejecutar una herramienta determinada. Los módulos se encuentran agrupados en librerías.

En la versión 8.3.0 hay **88 librerías** que contienen **795 módulos**, lo que da una idea de su enorme potencia para el análisis espacial.

SAGA GIS es un **SIG híbrido** (permite trabajar con capas ráster y vectoriales), especialmente potente en aplicaciones ráster.

### **Formas de trabajo**:

• La forma más habitual de trabajar con SAGA es mediante la **Interfaz Gráfica de Usuario** GUI, la cual permite ejecutar los módulos o herramientas y representar visualmente los resultados en un entorno de ventanas intuitivo y relativamente fácil de manejar.

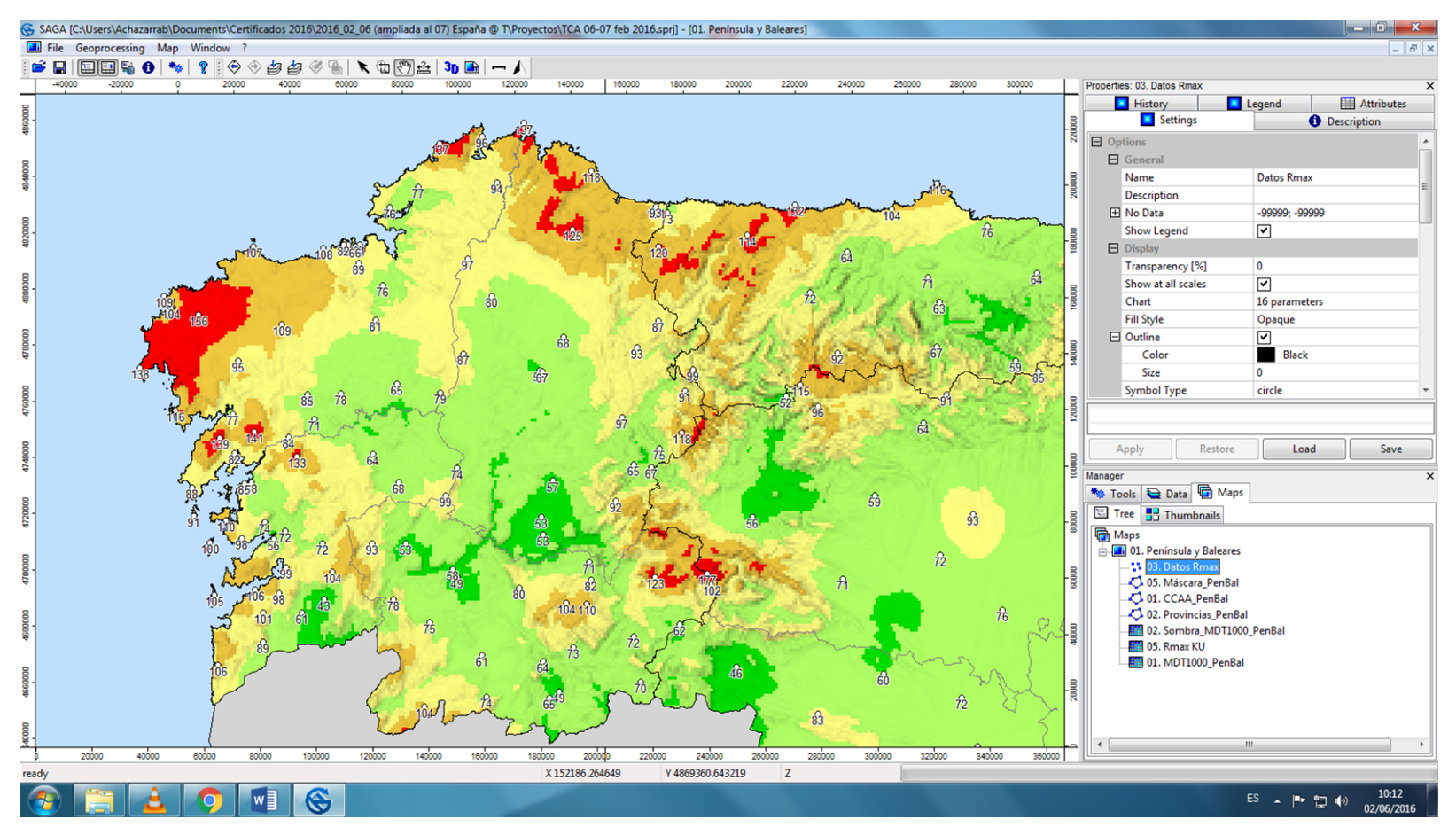

- También es posible ejecutar SAGA **en línea de comandos**. Aunque esta forma de trabajo es menos intuitiva, tiene la ventaja de que permite la automatización de tareas en **archivos** *batch.*
- Además, pueden ejecutarse y programarse los módulos de SAGA desde la interfaz **SAGA Python** o a través del paquete **RSAGA**, el cual permite ejecutar los módulos de SAGA desde el entorno de R.

# **2. DESCARGAR E INSTALAR SAGA GIS**

Desde la página oficial de SAGA **[http://www.saga-gis.org](http://www.saga-gis.org/)** podemos acceder a la sección de descargas (*Downloads*) donde se encuentran las diferentes versiones para Windows y Linux publicadas hasta el momento, así como los manuales y los datos y capas necesarios para seguir los ejemplos de los manuales.

Para Windows, tenemos la posibilidad de instalar la **versión ejecutable** descargando el archivo:

**saga\_8.3.0\_x64\_setup.exe** (versión de Windows de 64bits)

O bien descargar la **versión comprimida**: **saga\_8.3.0\_x64.zip** (versión de Windows de 64bits)

Basta con descomprimir el archivo y ejecutar el archivo **saga\_gui.exe** que se encontrará en la carpeta donde habíamos descomprimido el archivo zip.

## **5. FORMATOS DE DATOS EN SAGA GIS**

### **a) Capas vectoriales:** utiliza el formato **shape**

Además, SAGA permite importar y exportar más de 50 formatos vectoriales diferentes, al disponer de la **librería de código abierto OGR** para el intercambio de formatos vectoriales (ver lista de formatos en [http://www.gdal.org/ogr\\_formats.html\)](http://www.gdal.org/ogr_formats.html).

b) **Capas ráster**: utiliza el formato propio **SGRD** y también el formato estándar **GeoTIFF**

Una capa ráster en formato SGRD consta de varios archivos de igual nombre con diferente extensión, siendo **obligatorios** los dos siguientes: **\*.sgrd** → Cabecera en ASCII que describe la situación de la malla en el

espacio y otros parámetros de la capa; puede verse y editarse desde un editor de texto.

**\*.sdat** → Datos correspondientes a cada celda, en binario.

Además, puede contener otros archivos **opcionales** que incluyen información adicional, como:

**\*.prj** → Contiene la información sobre el sistema de referencia de coordenadas

SAGA GIS permite importar y exportar más de 100 formatos ráster diferentes al incluir la **librería de código abierto GDAL** para el intercambio de formato de datos ráster (ver lista de formatos en [http://www.gdal.org/formats\\_list.html\)](http://www.gdal.org/formats_list.html),

### **c) Tablas de datos**

Las tablas no son capas de datos propiamente dichas.

Contienen información agrupada en filas y columnas y se emplean principalmente para introducir datos y coordenadas geográficas en un SIG para crear nuevas capas tanto vectoriales como ráster.

SAGA GIS, como la mayoría de los SIG, admite tablas en formato de texto (.txt), dBASE (.dbf) y CSV (.csv)

### **6. PROYECTOS EN SAGA GIS**

En una sesión de trabajo con un SIG trabajaremos dentro de un proyecto.

Un proyecto contiene un conjunto de capas (vectoriales o ráster) junto con su representación gráfica en uno o varios mapas, leyendas, escalas de color, títulos, tablas, gráficas, etc.

Un proyecto se puede salvar como un archivo para conservarlo y poder utilizarlo en otra sesión de trabajo posterior. El formato de este archivo es diferente en cada SIG, en SAGA GIS tiene formato **SPRJ** (.sprj).

A diferencia de las capas vectoriales y ráster, los proyectos no pueden exportarse a otros formatos, son propios de cada SIG y es necesario volver a crearlos a partir de las capas que lo forman si se quieren reproducir en otro Sistema de Información Geográfica.

Hay que tener presente que en el archivo de un proyecto de cualquier SIG se almacenarán las **direcciones** en las que se encuentran las capas, pero no las propias capas, para evitar almacenar la misma información de forma repetida → los archivos SPRJ ocuparán generalmente muy poco espacio, ya que contienen únicamente la dirección de las capas y las propiedades gráficas con las que se representan en el proyecto (escalas de color, tipo y tamaño de letra de las etiquetas, etc.)

Para copiar un proyecto a otro ordenador será necesario, por tanto, **copiar también las capas** que se utilizan en el proyecto además del archivo SPRJ.

## **7. LIBRERÍAS Y HERRAMIENTAS (MÓDULOS)**

SAGA GIS cuenta con un conjunto de herramientas integradas en la interfaz gráfica de usuario a las que se puede acceder mediante la barra de herramientas y la barra de menú, situadas ambas en la parte superior de la interfaz.

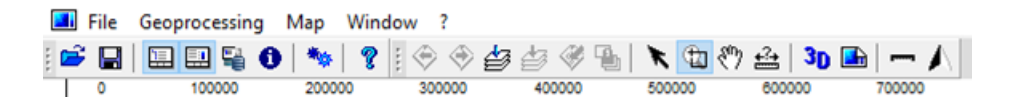

Sin embargo, la enorme potencia de análisis de SAGA GIS radica principalmente en las herramientas proporcionadas por sus módulos.

SAGA GIS tiene una **estructura modular**: la mayor parte de sus funciones de análisis se encuentran en módulos, los cuales se encuentran agrupados en librerías. Cada módulo es un programa independiente que se puede ejecutar desde el programa principal.

La información sobre los módulos disponibles en cada versión y una descripción de los mismos puede consultarse en: [https://saga-gis.sourceforge.io/saga\\_tool\\_doc/](https://saga-gis.sourceforge.io/saga_tool_doc/)